# **АО «НАУЧНО-ИССЛЕДОВАТЕЛЬСКИЙ ИНСТИТУТ ЧАСОВОЙ ПРОМЫШЛЕННОСТИ»**

**Отдел общегражданских проектов.**

## **ЧАСОВАЯ СТАНЦИЯ «ПИК-3М» Вариант 2002**

**Руководство по эксплуатации**

**ИРГА.403527.030-03 РЭ**

### **1. НАЗНАЧЕНИЕ**

Часовая станция «ПИК-3М-2002» предназначена для:

- формирования разнополярных импульсов напряжения по двум независимым линиям для управления механизмами вторичных стрелочных часов, подключенных к этим линиям, в соответствии со шкалой местного времени;
- формирования синхросигналов времени по первой линии управления для коррекции времени цифровых электронных часов, подключенных к этой линии;
- автоматической коррекции внутренней шкалы времени и показаний вторичных стрелочных и цифровых часов в соответствии с Государственным эталоном времени и частоты (при условии подключения станции к городской радиотрансляционной сети проводного радиовещания);
- формирования (воспроизведение) звуковых сигналов для музыкальных звонков в учебных заведениях или звуковых сигналов оповещения иного назначения в программируемые пользователем моменты времени.

### **2. ТЕХНИЧЕСКИЕ ДАННЫЕ**

2.1. Параметры сигналов управления часами:

разнополярные импульсы напряжения амплитудой  $12\pm0.5$  В длительностью 2 с для стрелочных часов (соответствует ГОСТ 27576-87) и 0,1-2,56 с для цифровых часов.

2.2. Количество линий управления стрелочными часами - 2.

2.3. Количество линий управления цифровыми часами - 1 (первая).

2.4. Максимальная нагрузочная способность на каждой линии управления часами:

 $0.6 A.$ 

 2.5. Защита от короткого замыкания на каждой линии управления часами с индикацией аварии на линии.

 2.6. Автоматическое восстановление показаний стрелочных часов после перерыва электропитания или после устранения короткого замыкания на линии управления часами.

 2.7. Автоматическая коррекция внутренней шкалы времени по эталонным сигналам точного времени, передаваемым по городской радиотрансляционной сети (в радиопрограмме «Радио России»), с соответствующей коррекцией показаний стрелочных и цифровых часов.

2.8. Погрешность хода за сутки в режиме хронометрической автономности, не более, - 1 с.

 2.9. Общая максимальная продолжительность воспроизведения всех звуковых фрагментов без учета повторов - 2 мин 16 с;

ПРИМЕЧАНИЕ. В часовую станцию записаны стандартные мелодии музыкальных фрагментов. Для целей использования в учебных заведениях записаны мелодии, начиная с № 4. По желанию заказчика часовая станция может комплектоваться другим набором звуковых фрагментов, который предоставляет заказчик в любом цифровом виде (MP3, WAV, CDA и проч.), если общая продолжительность звучания не превышает указанной в п. 2.9. Запись звуковых фрагментов производится на предприятии-изготовителе.

2.10. Уровень напряжения на звуковом выходе - 250 мВ.

 2.11. Дискретность программирования моментов времени воспроизведения звуковых фрагментов (уставок) - 1 минута.

 2.12. Количество программируемых повторов звуковых фрагментов при воспроизведении до 9.

2.13. Максимальное количество программируемых уставок:

в сутки –  $30$ ,

в неделю – 210.

2.14. Напряжение питания часовой станции, В (180-240)

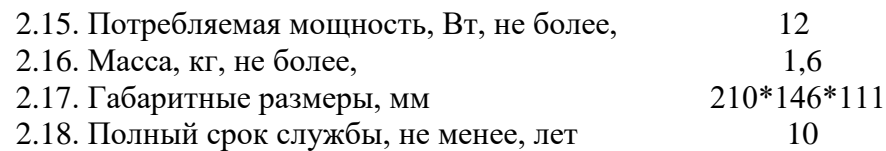

2.19. Условия эксплуатации:

температура окружающего воздуха от 1 до 35 град. С;

относительная влажность 80 % при температуре 25 град. С и более низких температурах, без конденсации влаги.

### **3. ПРИНЦИПЫ И ПОРЯДОК ПРОГРАММИРОВАНИЯ ЧАСОВОЙ СТАНЦИИ**

 Для правильного функционирования часовой станции (ЧС) необходимо перед началом эксплуатации ввести в нее ряд параметров, а именно:

- текущее местное время в часах, минутах и секундах;
- текущий день недели;
- начальное положение стрелок стрелочных часов в часах и минутах на каждой линии (все стрелочные часы одной линии перед вводом системы в эксплуатацию должны иметь одинаковое положение стрелок, см. п. 5.3);
- программу воспроизведений звуковых фрагментов (программу уставок) для каждого дня недели.

Для отображения и программирования параметров служат жидко-кристаллический индикатор (ЖКИ) и две кнопки: кнопка «Сдвиг курсора» и кнопка «Кадр/Установка». Для изменения параметров надо с помощью кнопки «Сдвиг курсора» поставить курсор под нужным параметром и нажать на кнопку «Кадр/Установка». Тогда числовой параметр увеличится на 1 (за исключением параметра «секунда времени», которая сбрасывается в ноль), а символьный параметр изменится на другой символ. При удержании кнопки «Кадр/Установка» нажатой, параметр непрерывно изменяется «по кольцу» (кроме секунд). Примечание: при сбросе секунд в ноль, минута увеличивается на единицу, если количество секунд до сброса было больше 30.

Параметры отображаются на ЖКИ по кадрам. Для перехода из одного кадра в другой нужно, как правило, если иное не указано специально, курсор поставить в начальную позицию кадра, то есть в крайнюю левую позицию верхней строки, и нажать на кнопку «Кадр/Установка». При нажатии на «Сдвиг курсора» курсор перемещается между параметрами в пределах одного кадра. Ниже приводится перечень всех кадров с указанием параметров и порядка смены кадров.

#### **1 кадр:**

 Время 17:54:15 День недели Пн

Параметры: «17» - час местного (поясного) времени, «54» - минута времени, «15» - секунда времени, «Пн» - текущий день недели. Переход во второй кадр.

**2 кадр:** 

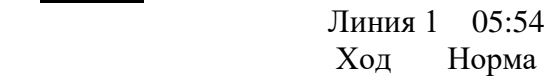

**или**

**2 кадр:** 

 Линия 1 05:54 Стоп Норма Параметры: «05» - текущее положение часовой стрелки вторичных стрелочных часов линии 1, «54» - текущее положение минутной стрелки вторичных стрелочных часов линии 1, «Стоп» или «Ход» - режим работы линии: стрелочные часы на линии стоят или идут. Переход в третий кадр.

#### **3 кадр:**

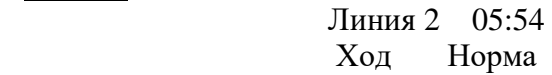

**или**

#### **3 кадр:**

 Линия 2 05:54 Стоп Норма

Параметры: «05» - текущее положение часовой стрелки вторичных стрелочных часов линии 2, «54» - текущее положение минутной стрелки вторичных стрелочных часов линии 2, «Стоп» или «Ход» - режим работы линии: стрелочные часы на линии стоят или идут. Переход в четвертый кадр.

### **4 кадр:**

### Программа звонков ПнВтСрЧтПтСбВс

Параметров нет. При указании курсора на слово «Программа» – переход в 37 кадр. При указании на другие слова («Пн», «Вт», «Ср», «Чт», «Пт», «Сб», «Вс») – переход в 5-й кадр.

### **5 кадр (в зависимости от выбранного дня недели, например, для понедельника):**

 Вы выбрали Пн Прогр-ма как в Пн

Параметр: «Пн» во второй строке. Переходы: если день недели во второй строке совпадает с днем недели в первой, то переход в 6-й кадр; если не совпадает, то возврат в 4-й кадр.

### **6 кадр:**

 Звонок N01 18:23 Мелод. 05 – 3 раза

Параметры: «01» - номер звонка (уставки), «18» - час воспроизведения первого звонка, «23» - минута воспроизведения первого звонка, «05» - номер мелодии в памяти мелодий, указанной для воспроизведения первого звонка, «3» - количество повторов при воспроизведении указанной мелодии для первого звонка. Переходы: при указании курсора на слово «Звонок» – переход в 36-й кадр; при изменении параметра «номер звонка» (в данном случае «01») – переход в 7-й кадр, то есть ко второму звонку.

## **7 кадр:**

 Звонок N02 13:44 Мелод. 02 – 4 раза

Параметры и переходы – аналогично 6 кадру.

#### **8 кадр:**

 Звонок N03 НЕТ Мелод.  $01 - 1$  раз

Параметры и переходы – аналогично 6 кадру. Слово «НЕТ» – тоже параметр, который можно изменить на «00:00» и далее ввести время воспроизведения звонка.

 И т.д. . . . . . . . . . . . . . . . . . . . . . . . . . . . . . . . . . . . . . . . . . . . . . . . . . . . . . .

**35 кадр:**

 Звонок N30 НЕТ Мелод.01 – 1 раз

Параметры и переходы – аналогично 6 - 8 кадру. Но при изменении номера звонка («30») происходит переход к первому звонку, в 6-й кадр.

#### **36 кадр:**

 Вкл. усил. НЕТ Выкл.усил. НЕТ

Этот кадр не используется в данной модификации часовой станции. Переход в 4-й кадр.

**37 кадр:**

Часовой пояс 03

Параметр: «03» - номер часового пояса или, точнее, поправки ко времени Гринвичского меридиана (см. табл. 1). Переход в 1-й кадр.

В первом кадре программируется текущее местное время и день недели. Во втором и третьем кадрах вводится начальное (текущее) положение стрелок стрелочных часов каждой линии при запуске системы в эксплуатацию (положение часовой стрелки отображается и вводится от 0 до 11), а также устанавливается режим работы линии: в этих кадрах можно остановить стрелочные часы на данной линии или снова пустить («Стоп» или «Ход»). И в этих кадрах можно наблюдать за изменением положения стрелок на стрелочных часах линии в процессе хода часов (в режиме линии «Ход»). Параметр «Стоп» не останавливает ход цифровых часов, но в режиме линии «Стоп» сигналы коррекции на цифровые часы не передаются.

В четвертом кадре можно выбрать день недели, для которого необходимо запрограммировать или проверить программу включений звуковых фрагментов (звонков). Если включения программировать или просматривать (проверять) не нужно, то из четвертого кадра можно сразу перейти в 37-й кадр.

 В пятом кадре подтверждается выбранный в четвертом кадре день недели, и в этом кадре можно указать тот день недели, для которого программа воспроизведения фрагментов уже существует, и эту программу нужно использовать также для выбранного дня недели. В этом случае нет необходимости повторно вводить одну и ту же программу. Например:

> Вы выбрали Ср Прогр-ма как в Пн

Здесь программа для среды будет использована такая же как для понедельника, и, следовательно, не требуется вводить программу для среды. Выход из такого кадра возможен только назад, в четвертый кадр. Если же в нижней строке день недели совпадает с верхней, то это означает, что программа звонков для данного дня недели уникальна. Тогда из этого кадра далее происходит переход в шестой кадр, т. е. собственно в тело программы для выбранного дня недели.

В шестом кадре программируются первое время включения (воспроизведения) музыкального фрагмента (или время первого звонка) в часах и минутах, а также номер мелодии (номер используемого фрагмента) для данного звонка и количество повторов этой мелодии для данного звонка. При изменении номера звонка происходит переход к следующему кадру (2-й звонок) и т. д. до 35-го кадра (30-й звонок), а затем снова к 6-му кадру (первый звонок) и так далее «по кольцу». Чтобы выйти из тела программы, нужно поставить курсор на слово «Звонок» и нажать на кнопку «Кадр/Установка». Тогда произойдет переход сразу в 36-й кадр. 36-й кадр в данной модификации станции не используется. Из 36-го кадра осуществляется переход в 37-й кадр, где устанавливается номер часового пояса (см. таблицу 1).

На предприятии-изготовителе все звонки обычно программируются как «НЕТ», то есть не установлено воспроизведение ни одного звукового фрагмента. Если изменить этот параметр, то вместо «НЕТ» появится «00:00», и тогда можно ввести час и минуту включения (воспроизведения) данного звонка. Если какое-то ранее запрограммированное включение звонка нужно запретить, то надо менять час включения до 23 часов. После 23-го часа последует «НЕТ».

Для того чтобы совсем запретить включения звонков в какой-либо день недели (например, во время каникул в учебном заведении), существуют два способа: во-первых, можно каждый звонок для данного дня недели запрограммировать как «НЕТ». Во-вторых, можно, не меняя программу звонков для этого дня недели, в кадре «Вы выбрали… Прогр-ма как в …» (четвертый кадр) во второй строке поставить тот день недели, для которого все включения уже запрограммированы как «НЕТ», например, воскресение. При этом сама программа для данного дня недели продолжает храниться в памяти, и можно в любой момент быстро восстановить звучание звонков для этого дня недели, только используя четвертый кадр и не переписывая всю программу.

В станции есть возможность оперативно прослушать все имеющиеся записанные в память звуковые фрагменты (все мелодии) для того, чтобы предварительно выбрать нужные номера мелодий и использовать этот выбор при программировании. Для прослушивания необходимо в кадре «Время» одновременно нажать на две кнопки следующий образом: сначала нажать на кнопку «Сдвиг курсора», а затем, не отпуская ее, нажать и отпустить кнопку «Кадр/Установка», после чего отпустить кнопку «Сдвиг курсора». Тогда зазвучит одна из мелодий, записанных в ПЗУ часовой станции, при этом в нижней строке дисплея отобразится сообщение: «Мелодия № …» и будет указан номер звучащей мелодии. При следующем двойном нажатии на кнопки прозвучит следующая по номеру мелодия и так далее по кольцу (после последней мелодии прозвучит первая). Таким образом, можно прослушать все мелодии и выбрать нужные номера для программирования.

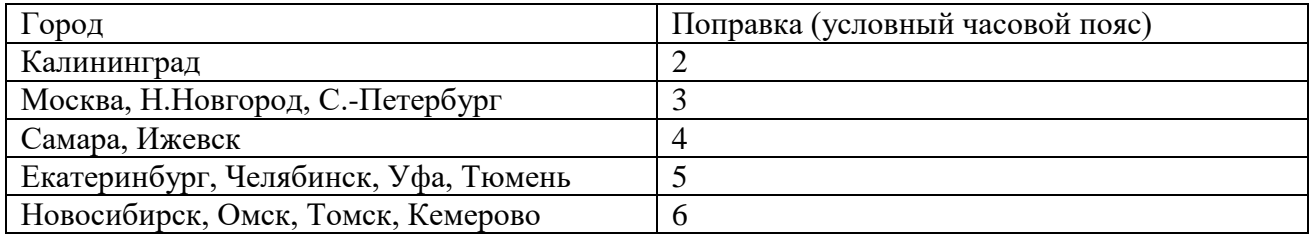

#### **Таблица 1**

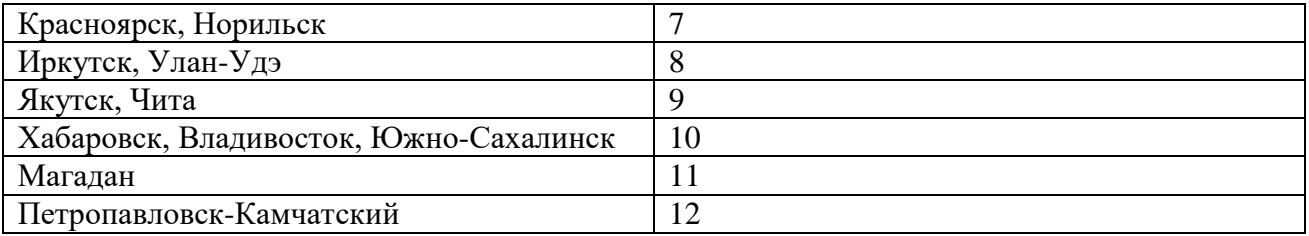

## **4. МОНТАЖ ЧАСОВОЙ СТАНЦИИ НА МЕСТЕ ЭКСПЛУАТАЦИИ**

# **Внимание! При выполнении пунктов этого раздела, а также при любом вскрытии корпуса часовой станции, шнур питания часовой станции должен быть отключен от сети 220 В!**

Перед началом монтажа часовой станции необходимо проложить две двухпроводные кабельные линии управления вторичными часами. Все стрелочные часы нужно разбить на две группы. Часы каждой группы необходимо параллельно подключить к своей часовой линии. Все цифровые часы необходимо подключить только к первой линии, также параллельно (цифровые часы подключаются по входу синхронизации, см. Руководство по эксплуатации на цифровые часы).

4.1. Выверните четыре винта 1, расположенных на верхней панели ЧС (см. Рис.1). Снимите верхнюю панель и отсоедините разъем 2, соединяющий кнопки с печатной платой 3.

4.2. Закрепите корпус ЧС тремя шурупами через монтажные отверстия 4 на стене в непосредственной близости от кабелей, приходящих от линий вторичных часов, от линейного входа усилителя и от городской радиотрансляционной сети (радиоточки).

ПРИМЕЧАНИЕ: кабель для подключения линейного входа усилителя должен быть «моно», иметь с одной стороны разъем, соответствующий разъему входа усилителя, с другой стороны разъем должен отсутствовать, оба провода на этом конце кабеля освобождены от изоляции и залужены.

4.3. Пропустите указанные кабели через резиновые уплотнительные заглушки, расположенные на верхней стенке корпуса ЧС, предварительно проткнув в них небольшие отверстия малой крестовой отверткой. Кабели должны проходить через резиновые заглушки в натяг для предотвращения попадания пыли внутрь станции.

4.4. Подсоедините линию радиотрансляционной сети, две линии вторичных часов, кабель от линейного входа усилителя к клеммной колодке как показано на рис.1. Полярность подключения кабелей радиотрансляции и часовых линий произвольна.

Примечание: для кабеля линейного входа усилителя необходимо подключить экран или общий провод кабеля линейного входа к экрану кабеля, приходящего к клеммной колодке от печатной платы станции.

4.5. Соедините розетку разъема 2 с соответствующей вилкой на печатной плате, соблюдая маркировку (красная точка на розетке должна быть направлена вниз по рисунку).

4.6. Прикрепите верхнюю панель к корпусу ЧС, завернув четыре винта 1.

4.7. Включите усилитель кнопкой (тумблером) «сеть» («Power»).

### **5. ПОДГОТОВКА К РАБОТЕ И ПОРЯДОК РАБОТЫ ЧАСОВОЙ СТАНЦИИ**

5.1. Включите часовую станцию в сеть 220 В. На ЖКИ отобразится время и день недели.

5.2. Поднимите прозрачную крышку ЧС и запрограммируйте текущее местное время и день недели, если они не были установлены на предприятии-изготовителе.

5.3. Перейдите в кадр «Линия 1». Остановите стрелочные часы на линии, установив параметр «Стоп» в этом кадре. Поставьте вручную стрелки всех стрелочных часов первой линии в одинаковое положение (любое). Введите это начальное положение в часовую станцию в кадре «Линия 1». Если к линии подключены только одни стрелочные часы (например, фасадные), то нужно просто ввести положение стрелок этих часов. Пустите часы, установив параметр «Ход».

5.4. Проделайте аналогичную процедуру для линии 2.

5.5. В кадрах 4-35 запрограммируйте включения звонков для всех дней недели.

5.6. В 37-м кадре запрограммируйте номер местного часового пояса (поправки, см. табл. 1).

5.7. Перейдите в кадр «Время».

Следующий пункт относится к случаю, когда к одной линии управления подключено более одной штуки стрелочных часов:

5.8. Снова перейдите в кадр «Линия 1 …» и остановите стрелочные часы, поставив «стоп». Посмотрите на дисплее, в каком положении должны остановиться часы. Проверьте, все ли часы имеют такое же показание. Если какие-то часы отстают на 1 минуту по сравнению с показанием дисплея в кадре «Линия 1», то это означает, что эти часы были подключены в другой полярности. Тогда поменяйте полярность подключения только всех правильно показывающих часов и запустите стрелочные часы на линии, установив «ход». В этом случае правильно показывающие часы тоже отстанут на одну минуту, но тогда показания всех стрелочных часов на линии совпадут. Теперь нужно, снова остановив стрелочные часы, установить на дисплее истинное показание стрелок этих часов (то есть на минуту меньшее). После пуска часов все стрелочные часы синхронно начнут подгон стрелок и после подгона покажут точное время. Таким образом устанавливается правильная полярность подключения часов к линии.

5.9. Проделайте аналогичную пункту 5.8 процедуру для второй линии.

5.10. Перейдите в кадр «Время».

 **Примечание:** если установка параметра «Стоп» осуществляется во время действия импульса на часы, то импульс продолжается, как всегда, в течение 2-х секунд с момента своего начала и положение стрелок на дисплее увеличивается на единицу в момент окончания импульса. Поэтому истинное положение стрелок часов линии гарантировано будет отображаться на дисплее только через 2 секунды после установки параметра «Стоп» данной линии.

 После ввода в часовую станцию положения стрелок стрелочных часов обеих линий и установки параметра «Ход», часовая станция начнет ускоренный подгон стрелок часов к текущему времени, отображаемому в кадре «Время». После завершения подгона часы пойдут по времени 1 шаг в минуту.

 Когда стрелочные часы идут, они всегда делают один шаг раз в минуту, если положение их стрелок совпадает со временем, отображаемом в кадре «Время...». Стрелочные часы ходят ускоренно (1 шаг каждые 4 секунды, 2 с - импульс, 2 с - пауза), если положение стрелок не совпадает со временем (режим подгона). Таким образом, часовая станция автоматически стремится устранить несоответствие между показанием часов и текущим временем. При этом стрелочные часы линии 1 и линии 2 ходят последовательно: в

течение первых двух секунд каждой минуты действует импульс на линии 1, в течение следующих двух секунд – импульс линии 2. В режиме подгона также эти две линии ходят попеременно-последовательно: импульс на одной линии действует тогда, когда на другой линии пауза.

Ход цифровых часов обеспечивается внутренним кварцевым генератором и микропроцессором этих часов. Перед началом каждого нового часа часовая станция передает в линию сигналы коррекции времени для цифровых часов. При этом сначала происходит коррекция самой станции (от радиотрансляционной сети), затем (через час) коррекция цифровых часов, подключенных к линии. Если же станция уже «привязана» к точному времени, то она передает сигналы коррекции на цифровые часы одновременно с сигналами, поступающими от радиотрансляции, таким образом осуществляя параллельно и свою внутреннюю коррекцию, и коррекцию цифровых часов. Сигналы коррекции времени цифровых часов не влияют на работу стрелочных часов, подключенных к той же линии. Для формирования сигналов коррекции в кадре «Линия 1» должен быть установлен параметр «Ход».

В случае короткого замыкания на линии включается защита, и импульсы в линию не подаются. При этом в кадре «Линия …» вместо слова «Норма» появляется сообщение «Кор. зам.». После устранения замыкания автоматически начинают идти импульсы подгона часов данной линии, и часовая станция согласует показание стрелок со временем. На время ремонта аварийной линии рекомендуется переводить эту линию в режим «Стоп».

При выключении ЧС из сети станция продолжает хранить шкалу времени, положение стрелок часов и программу звонков и, после включения питания, подгоняет стрелочные часы.

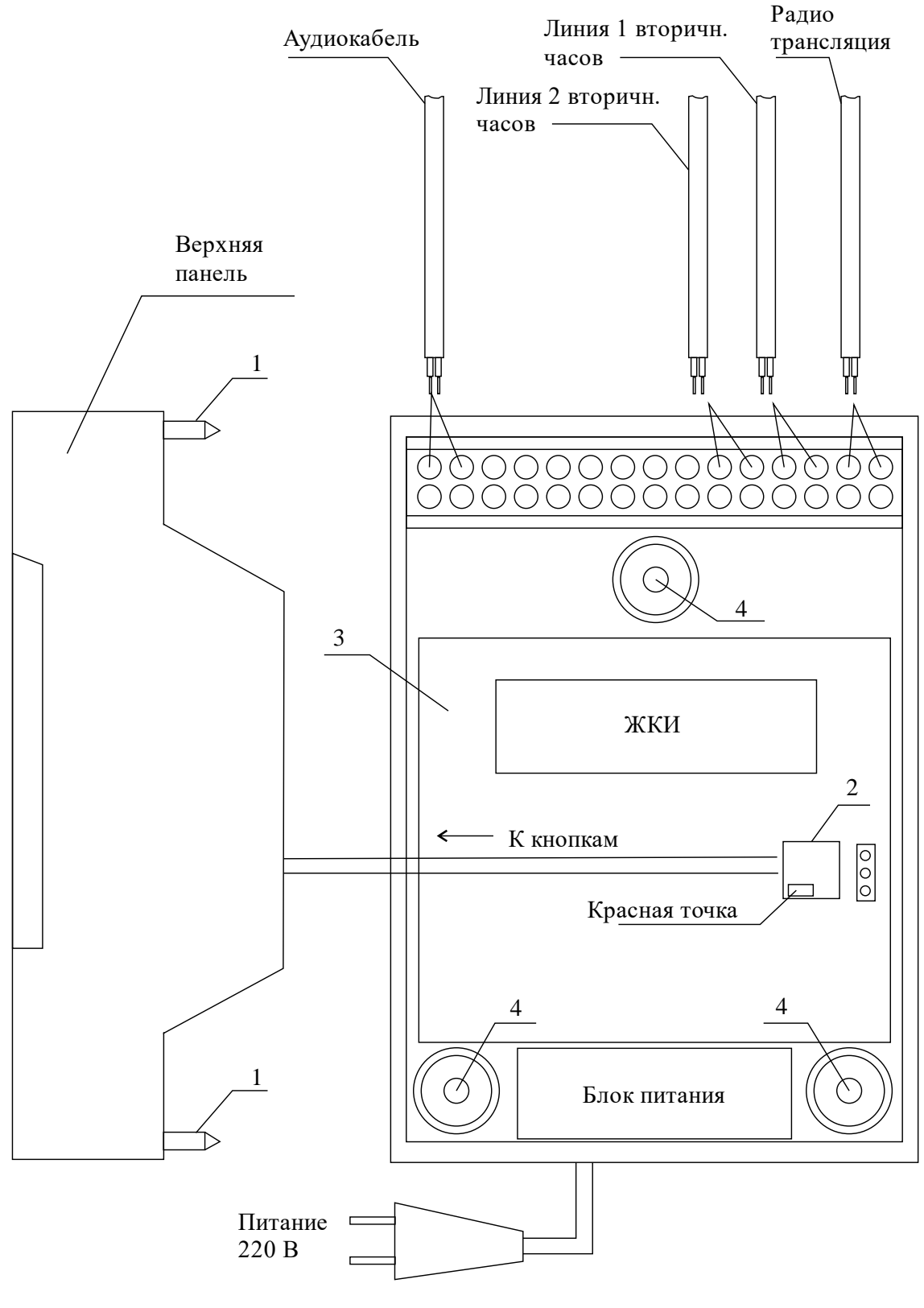

Рис. 1

Примечание: количество «пустых» клемм показано условно.